## **ISPB (Inquiry for Position/BudDev Synchronization) 04/30/2011**

The ISPB function is designed for Financial Officers (FO's) to inquire and check the balance between position file records for the end of July and IBIS for the Initial Operating Budget (IOB).

The ISPB function is available for current position data after the July payroll runs. If you invoke this function before July payroll runs, you will see a notice at the top of the screen to this effect.

## **First Screen:**

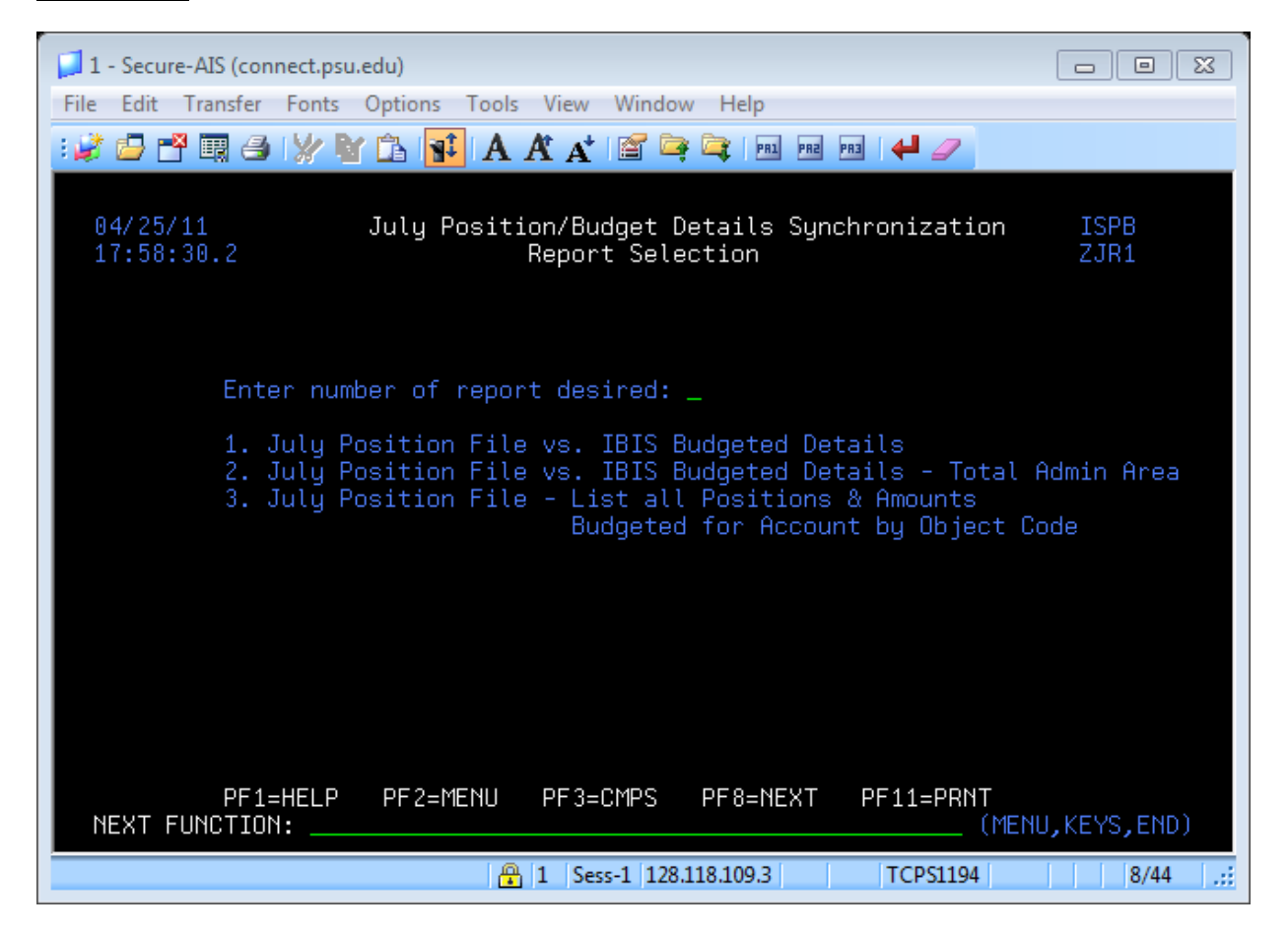

## **Enter the number of report desired:**

Enter 1, 2, or 3 for the type of report you would like:

1 – This report will compare the July position file to the Allocated Budget on IBIS by individual **account**.

2 – This report will compare the July position file to the Allocated Budget on IBIS by **Admin Area** (all accounts totaled).

3 – This report will list all **positions** and the **amounts budgeted** for them by **account** and **object code** on the July position file.

**If you enter 1, the following options will be displayed:** 

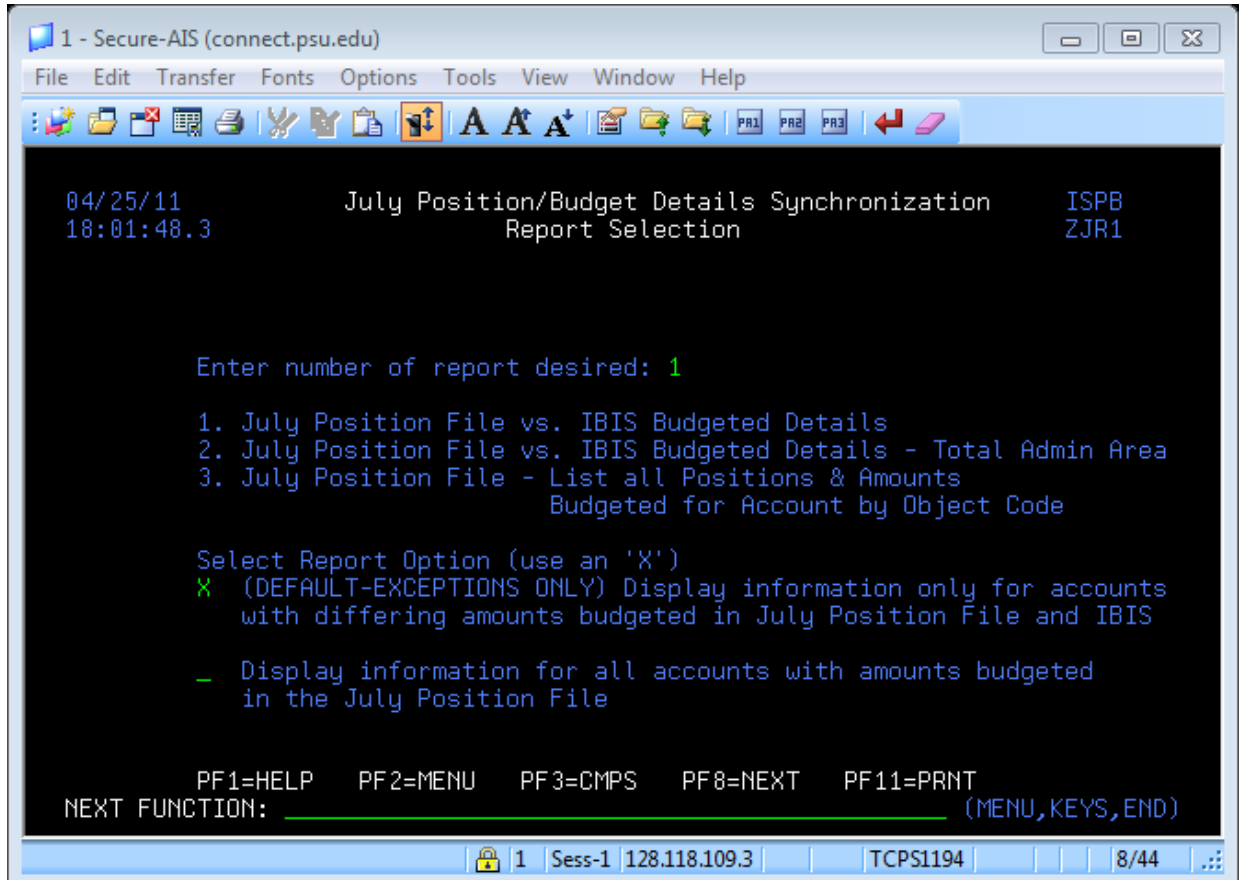

# **Select Report option (use an 'X'):**

The default option (pre-selected) is to display exceptions only, or accounts with differing amounts budgeted on the July position file and the budget being built in IBIS.

The second option is to display information for all accounts with amounts budgeted in the July position file even if they are in balance with the budget being built in IBIS.

#### **Second Screen:**

**If you selected report option 1 or 2, you will see the following screen:** 

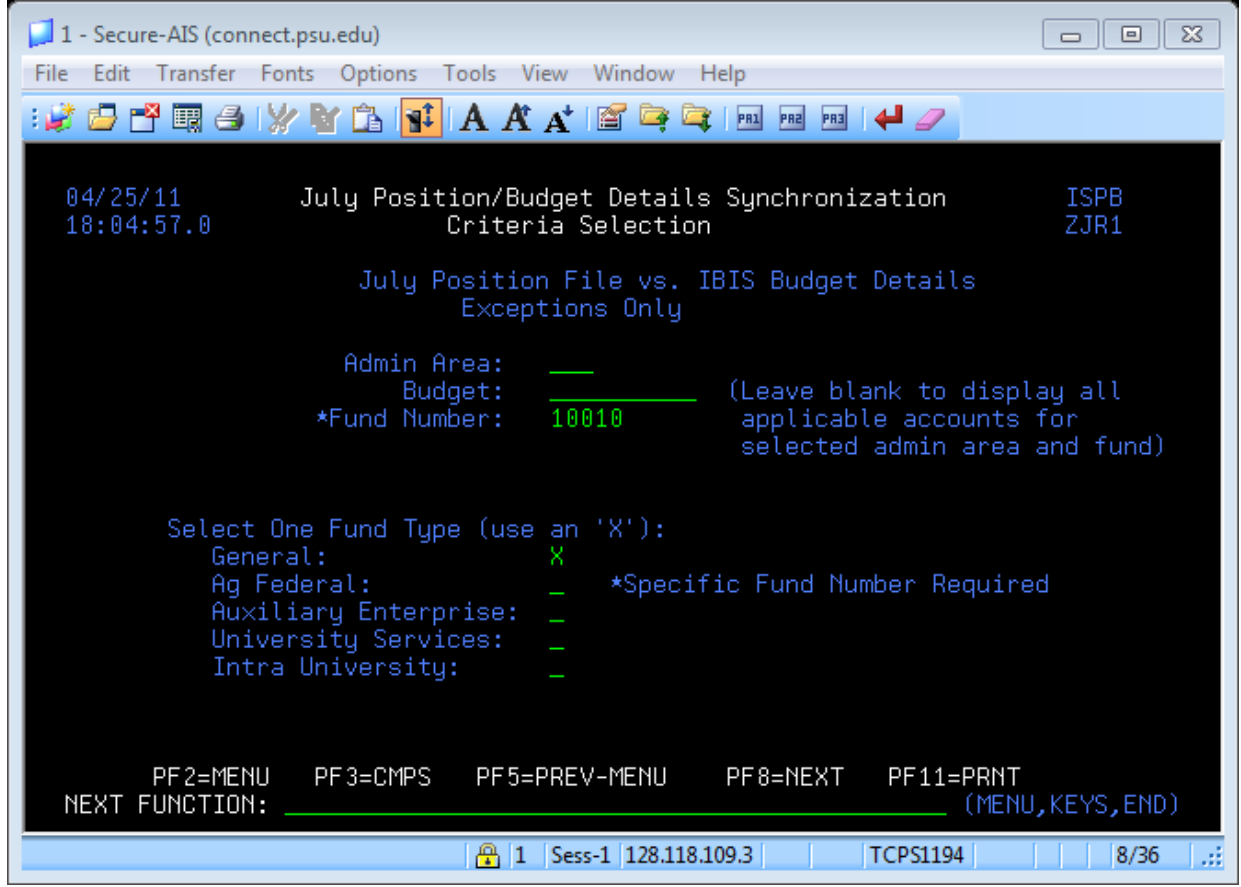

If you selected exceptions only (the default), the words "Exceptions Only" will be displayed under the title at the top of the screen.

## **Admin Area:**

Enter the admin area you wish to report on. *This is a required field*.

## **Budget:**

Enter the budget number if you wish to report on one budget, or leave blank to display all budgets for the admin area, fund number and fund type selected.

If you entered 2 on the previous screen (total admin area report), this field will not be visible.

## **Fund Number:**

The default fund number is 10010, but you may enter a different one if desired. *This is a required field.* 

## **Select One Fund Type (use an 'X'):**

Only one fund type at a time may be selected. *This is a required field.* 

Note: Be sure the Fund Number corresponds to the Fund Type selected. When checking Ag Federal Funds you must enter each individual fund number (example: 12120, 12180 etc.)

Press **PF8** to view the selected report (no entries are required on this screen). Press **PF5** to go back to the previous menu.

**If you selected report option 3, you will see the following screen:** 

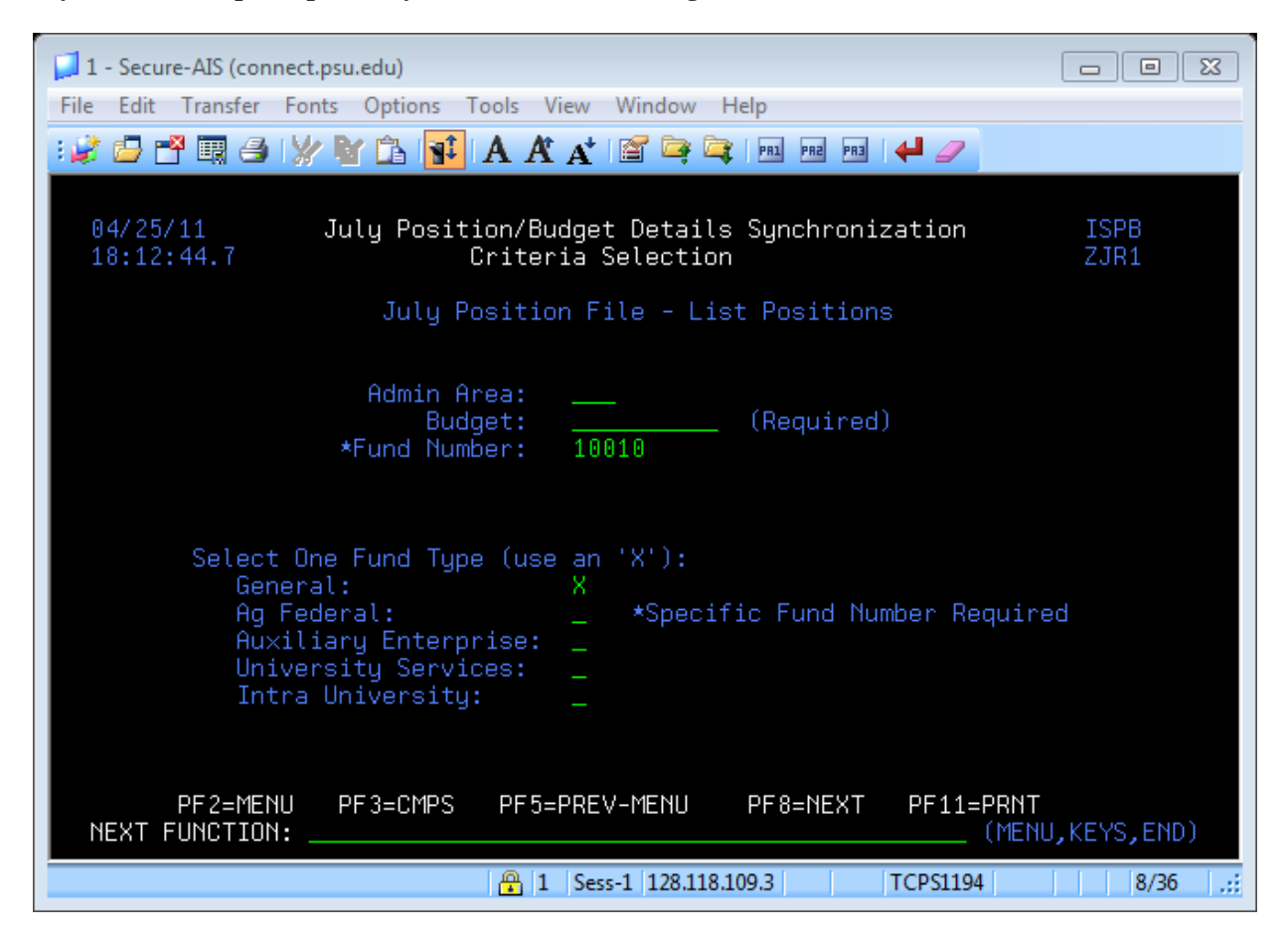

# **Admin Area:**

Enter the admin area you wish to report on. *This is a required field*.

## **Budget:**

Enter the budget number you wish to report on. *For report 3, this is a required field.* 

## **Fund Number:**

The default fund number is 10010, but you may enter a different one if desired. *This is a required field.* 

## **Select One Fund Type (use an 'X'):**

Only one fund type at a time may be selected. *This is a required field.* 

Note: Be sure the Fund Number corresponds to the Fund Type selected.

Press PF8 to view the selected report (no entries are required on this screen). Press PF5 to go back to the previous menu.

## **Third Screen (report):**

Here is an example of the report if you selected report option 1:

| 1 - Secure-AIS (connect.psu.edu)                                                                                                    |                  |                    |                      |                 | $\Sigma$<br>$\Box$<br>$\Box$   |
|----------------------------------------------------------------------------------------------------|------------------|--------------------|----------------------|-----------------|--------------------------------|
| Transfer Fonts Options Tools View Window Help<br>File<br>Edit                                                                                                    |                  |                    |                      |                 |                                |
|                                                                                                    |                  |                    |                      |                 |                                |
| 04/25/11<br>July Position/Budget Details Synchronization<br>18:25:06.0<br>July Position File vs. IBIS Budget Details<br>004 Fund Tupe: GENERAL<br>Admin Area:<br>0200401 UP<br>Fund: 10010<br>Budget: |                  |                    |                      |                 | ISPB<br>ZJR1                   |
|                                                                                                    |                  | $--POSTITIAN--$    |                      | <b>TRTS</b>     | <b>DIFFERENCE</b>              |
| ADMR<br><b>ACAM</b><br><b>ACAD</b>                                                                                                    | Filled<br>74,088 | Unfilled<br>30,348 | Total<br>104,436     |                 | 104,436                        |
| <b>ESTFF</b><br><b>NSTFF</b>                                                                                                    |                  | 30,000             | 30,000               | 178,968         | $-148,968$                     |
| Sub-Total                                                                                                    | 74,088           | 60,348             | 134,436              | 178,968         | $-44.532$                      |
| <b>TECH</b>                                                                                                    |                  |                    |                      |                 |                                |
| Total                                                                                                    | 74,088           | 60,348             | 134.436              | 178,968         | $-44.532$                      |
| <b>FTM</b>                                                                                                    |                  |                    |                      |                 |                                |
| PF2=MENU<br>NEXT FUNCTION:                                                                                                    | PF3=CMPS         | PF5=PREV-MENU      |                      | PF8=NEXT        | PF11=PRNT<br>(MENU, KEYS, END) |
|                                                                                                    |                  | $-21$              | Sess-1 128.118.109.3 | <b>TCPS1194</b> | 24/18                          |

*Note: Data displayed is test data only.* 

## **Position Class:**

The first column lists the position class types:

ADMR (Administrator) ACAM (Academic Administrator) ACAD (Academic) ESTFF (Staff Exempt)<br>
NSTFF (Staff Non-Exempt) TECH (Technical Service) NSTFF (Staff Non-Exempt) FTM (Fixed Term Multi-Year)

## **Position Totals:**

The second, third and fourth columns contain total amounts for filled, unfilled and total position records.

## **IBIS:**

The fifth column contains the permanent budget amounts from IBIS.

## **Difference:**

The sixth column contains the difference between the Total for the position records and IBIS.

Here is a sample of the report for the total admin area (report option 2):

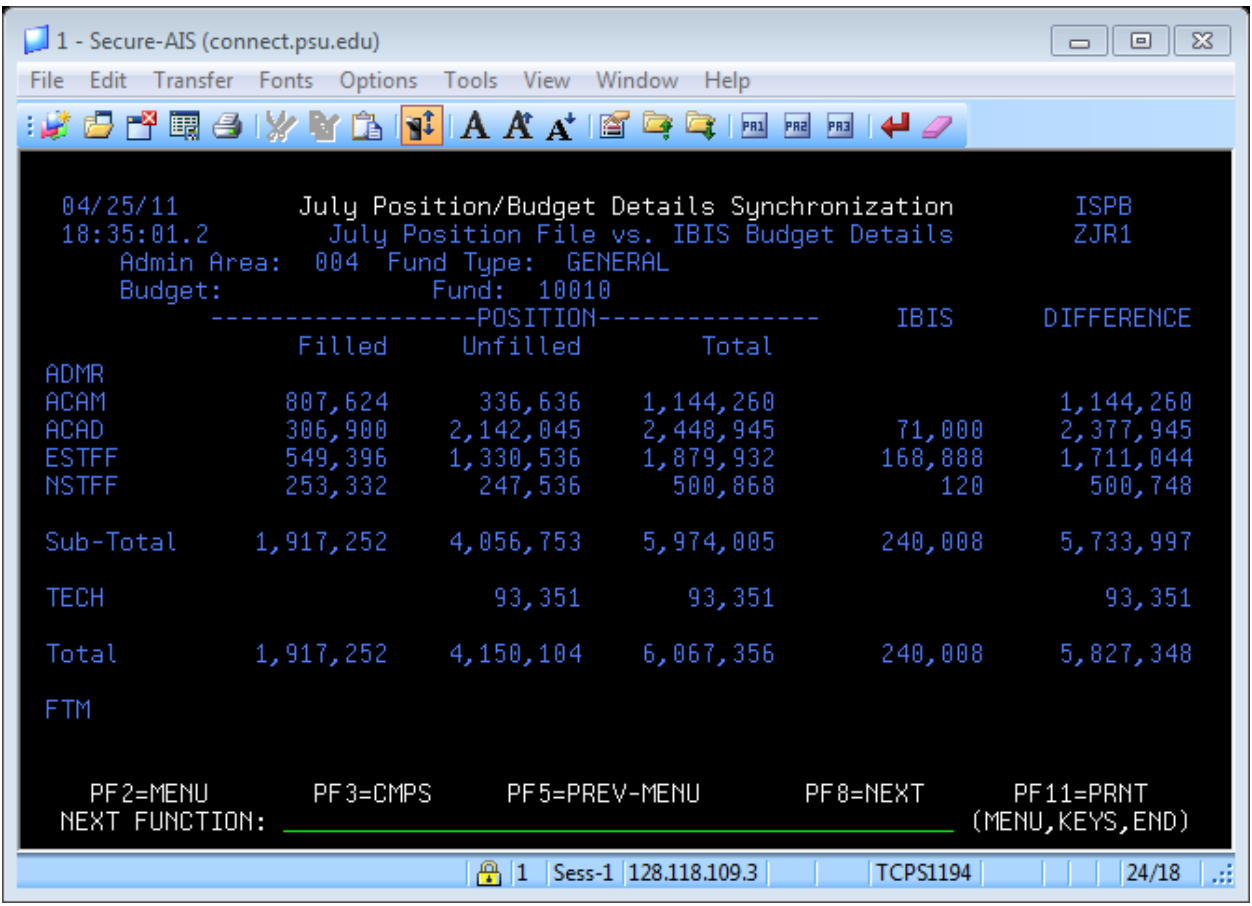

*Note: Data displayed is test data only.* 

All of the budgets for the selected admin area, fund type and fund number are totaled.

Here is a sample of the report for report option 3 (List positions):

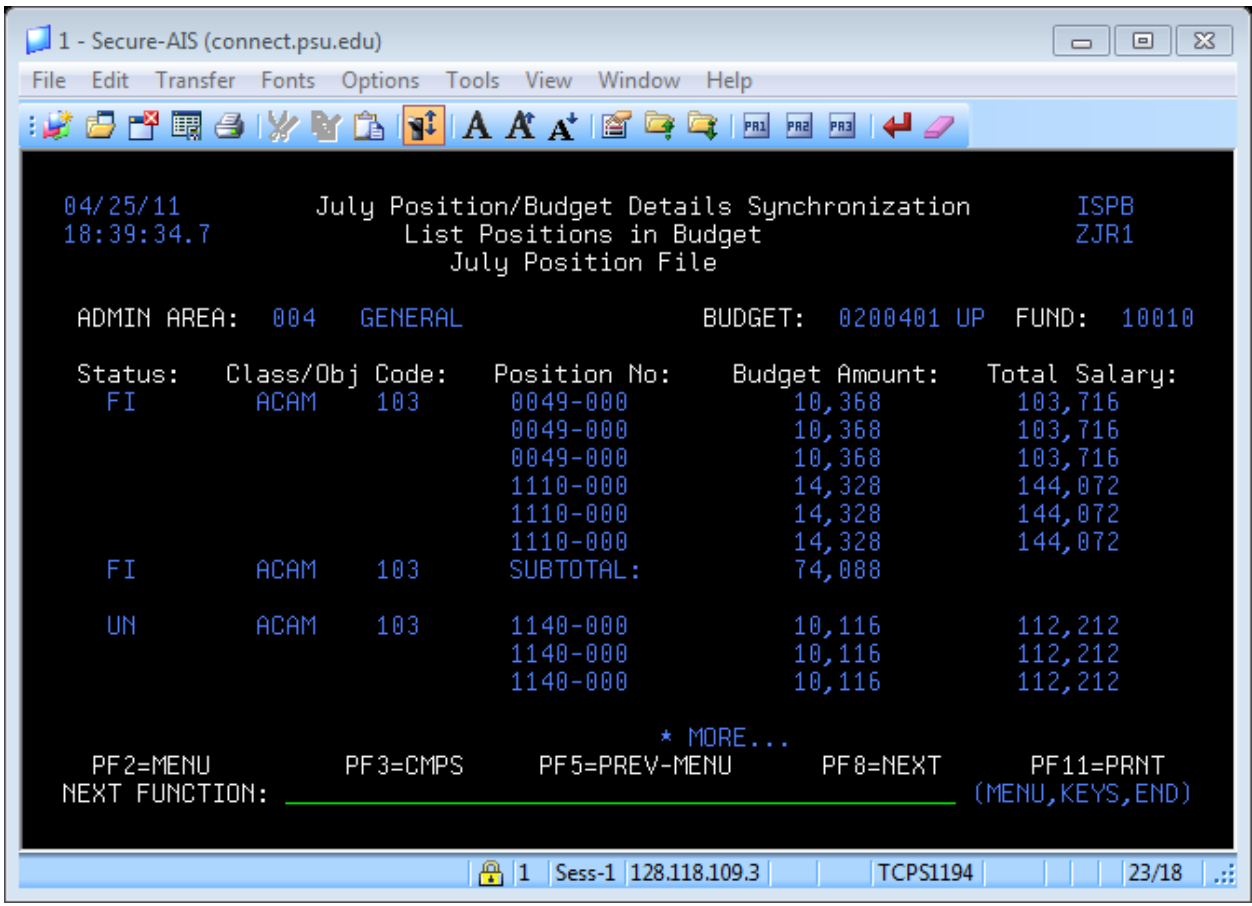

*Note: Data displayed is test data only.* 

## **Status:**

The status of the position  $(FI = filled, UN=unfilled).$ 

## **Class/Obj Code:**

The class (see above) and the object code assigned to the position.

## **Position No:**

The position number.

## **Budget Amount:**

The amount budgeted for this position for this account on the July position file.

## **Total Salary:**

The total salary (appointment) for this position for all accounts.